# $A\Box$ FORUM 2017

## **Visualizing Major Change Using an Interactive Sankey Diagram**

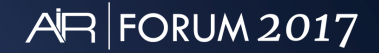

## Who am 1?

- Mark Davenport Sr Research Associate, IR, UNCG
- I started computer programming in 1982; BASIC and **COBOL**
- My programming career lasted 6 months
- This fact will become relevant by the end of the presentation

## Why am I here?

- Analytics and visualization are becoming increasingly important in higher ed
	- Patterns of major change from application through graduation are one important example
- IR must learn to do more with less
	- For every costly software solution, there is likely an opensource (free) alternative

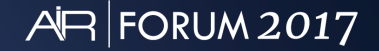

## Why major change?

- Can be an indicator of program viability
- Can provide predictive metrics for monitoring growth/decline, changing need for resources
- Can provide insights into changes in student interests/needs
- Can provide insights into retention/graduation anomalies

#### $A\Box$  FORUM 2017

## Monitoring program viability/change

- Do the students that start in a program stay with that program?
- How long does it take them to graduate?
- Do programs have unknown 'feeder' programs?
- Which programs loose the most students between Fall 1 and Fall 2? Fall 2 and Fall 3?

#### $A\Box$  FORUM 2017

## Change in student interest

- If students leave the program, where do they go (e.g., pre-professional majors that don't make the cut)?
- Is interest in particular majors dwindling/ballooning?
- Stop-out/drop-out patterns?

## Outcome anomalies: An example

- Geography program at UNCG
- Fewer than 5 start in Geography as FT-FY new students but 20 of 30 may graduate
- Grad rate based only on the FT-FY cohort may swing wildly due to low numbers
- Geography picks up many 2<sup>nd-</sup> and 3<sup>rd</sup>-year from other data-intensive majors like computer science

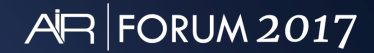

## An early attempt to map major change

### The raw data

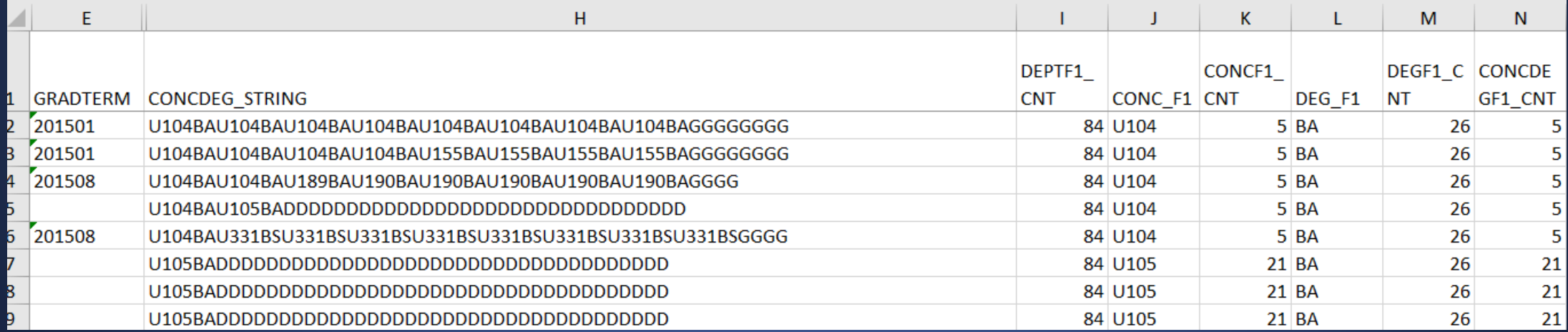

### An early attempt to map major change

### The visualization

- Fall 2011 79 FT-FY new Theater students in 2 programs
- Boxes contain major headcounts in a fall term; triangles are stop/drop headcounts
- Arrows show flow between box/triangle elements

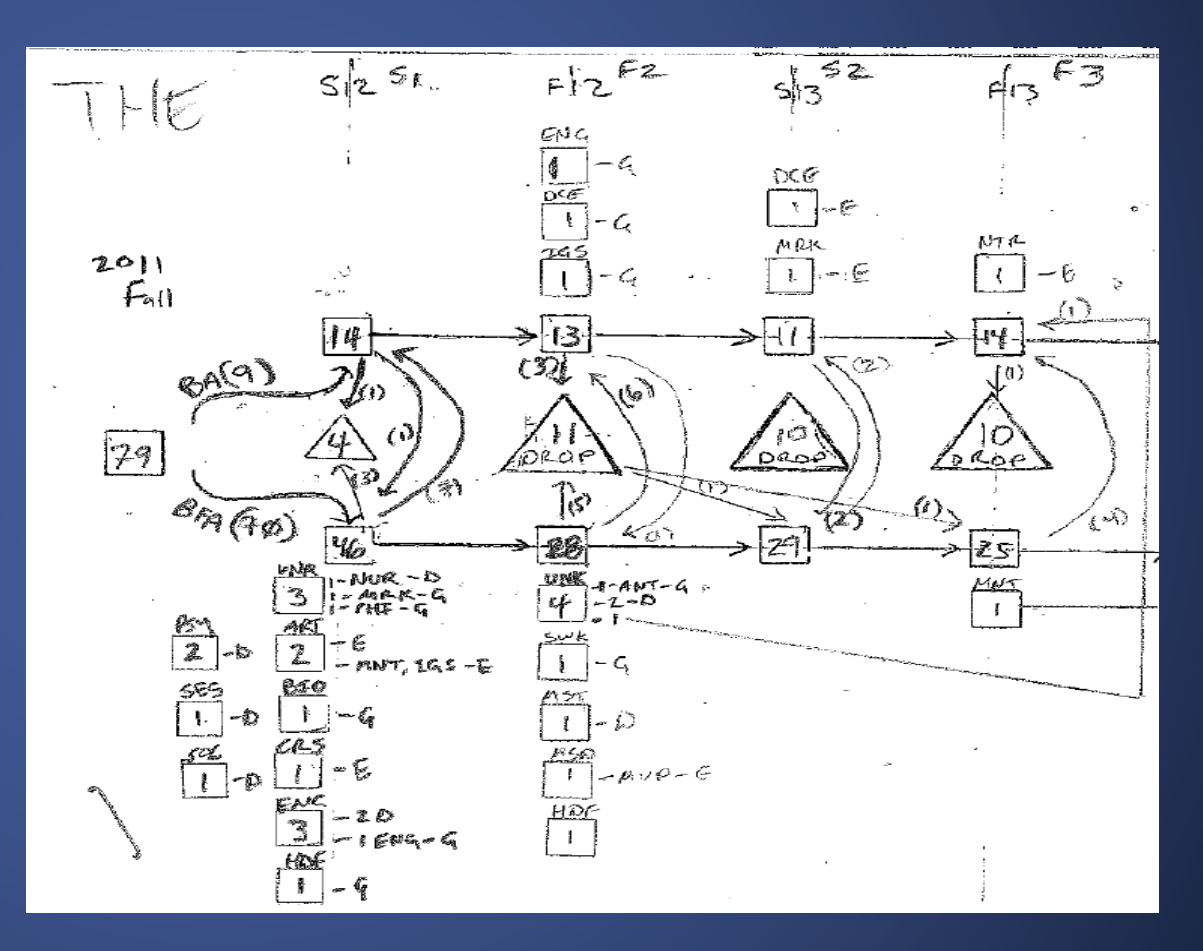

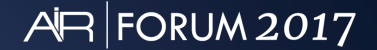

### An early attempt to map major change

## The problem?

• Tedious to create •Impossible to explain

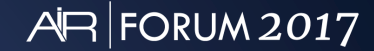

## So, how do you visualize change

Visualization must show change as an aspect of resource flow through a system

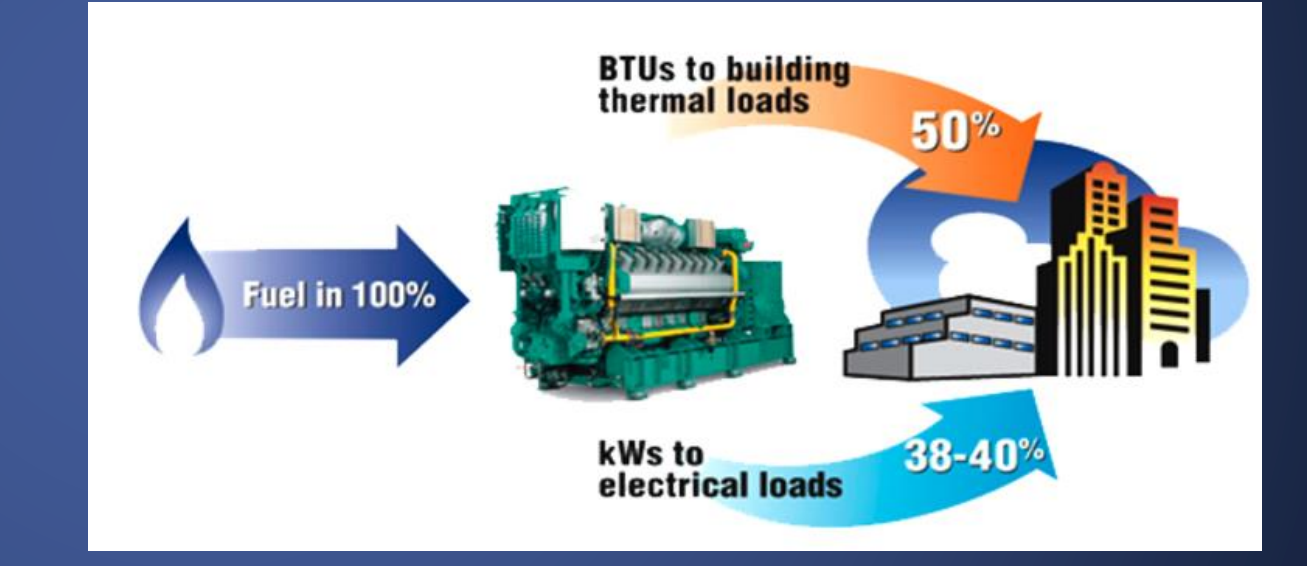

Image source: http://aselca.com.co/en/environment/

### So, how do you visualize change

This subway chart shows many groups (as colored subway lines), but traffic might have been better represented making the lines larger/smaller between stops rather than inserting dots of various size.

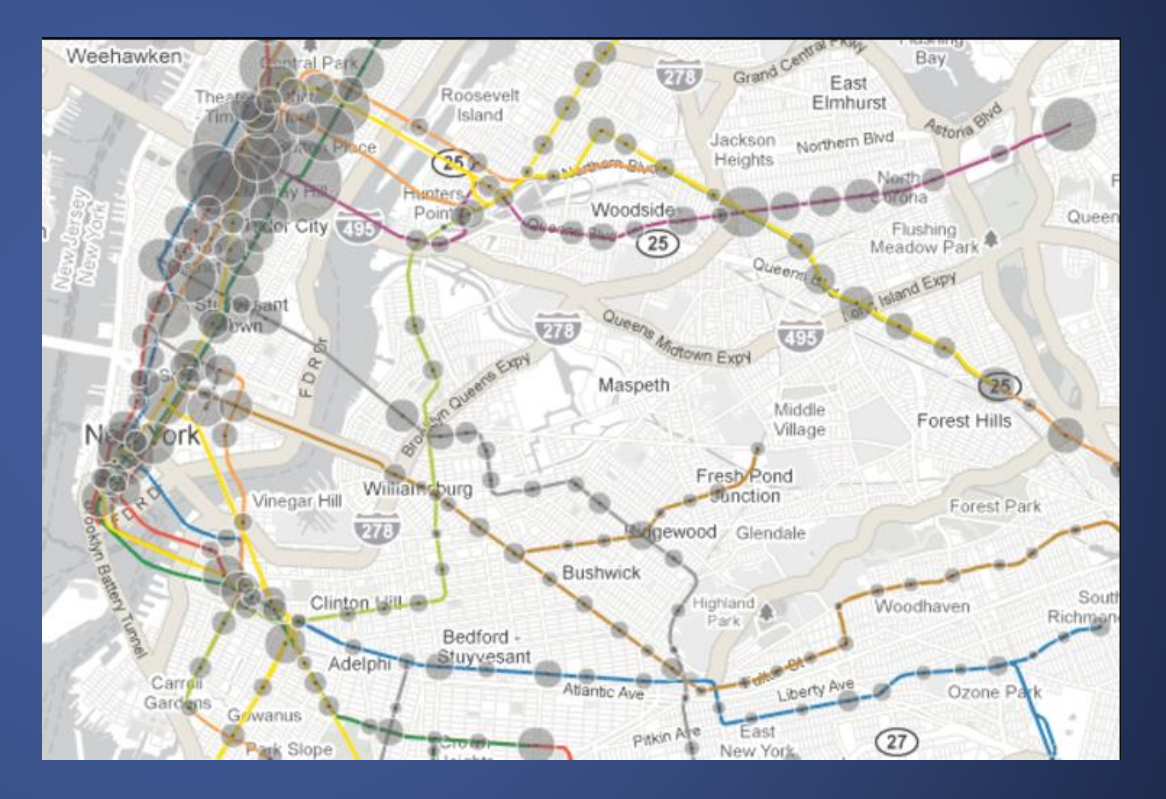

Image source: http://research.prattsils.org/blog/coursework/informationvisualization/visualizing-mta-subway-ridership-on-subway-map/

### So, how do you visualize major change

### Our requirements:

- Linear time dimension
- Many, many groups at once
- Groups change in size from one time period to another
- Viz must document movement from group-to-group
- Ideally, viz can be scaled to show school/department-level changes

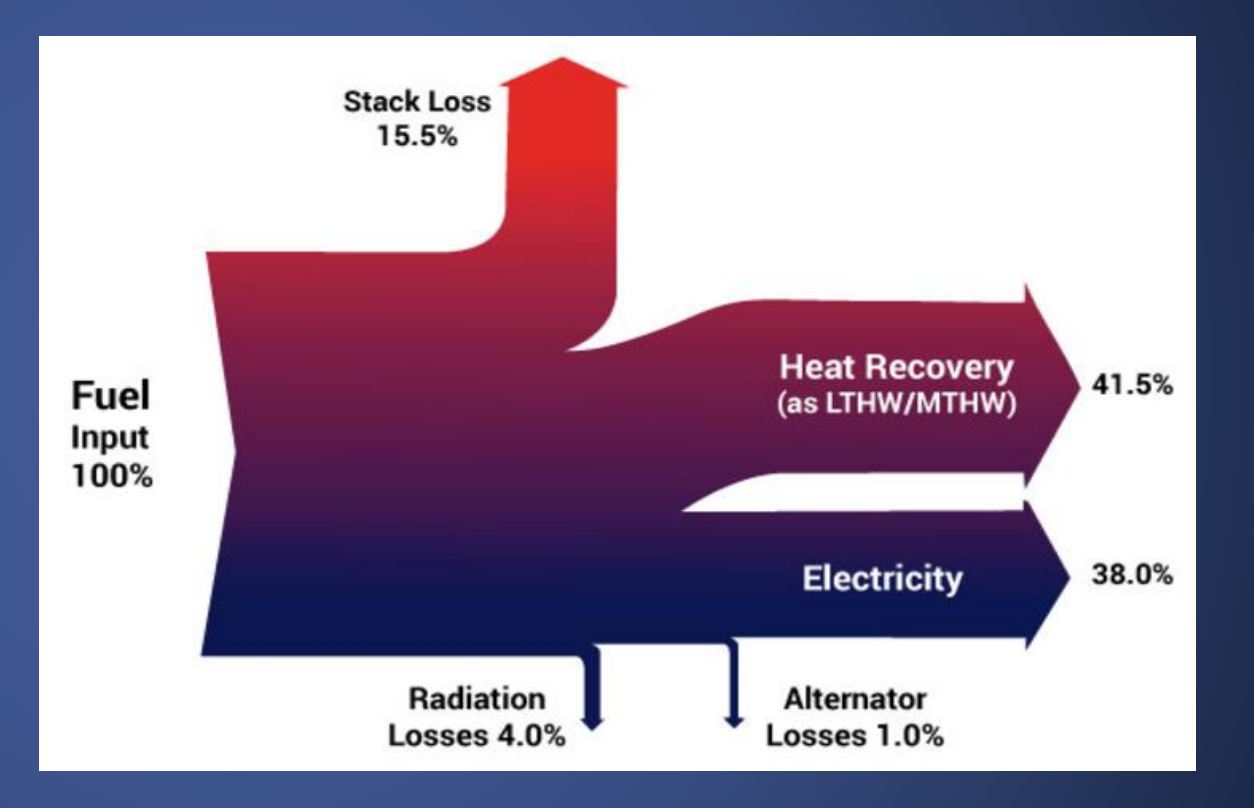

Image source: http://aselca.com.co/en/environment/

### M-O-A-D-F-V\*: The Sankey Diagram

Takes its name from Matthew Sankey and his diagram demonstrating the efficiency of a steam engine

#### The defining characteristics:

1) greater flow = wider path 2) lesser flow = narrower path 3) Paths indicate direction of flow

\* Mother of all dynamic flow visualizations

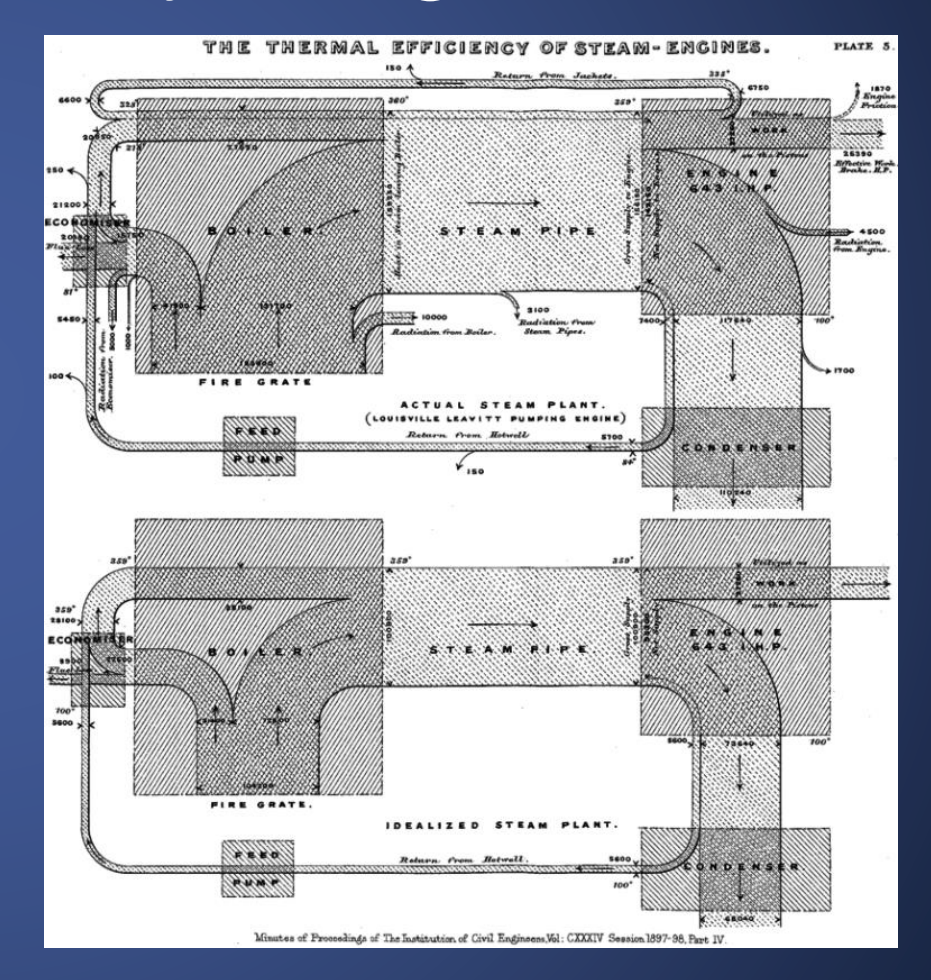

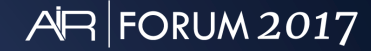

## The Prototypic Sankey Diagram

Charles Joseph Minard (1781-1870) French civil engineer and early pioneer of data visualization created this graphic to describe Napoleon's troop losses in Russia in 1812-13.

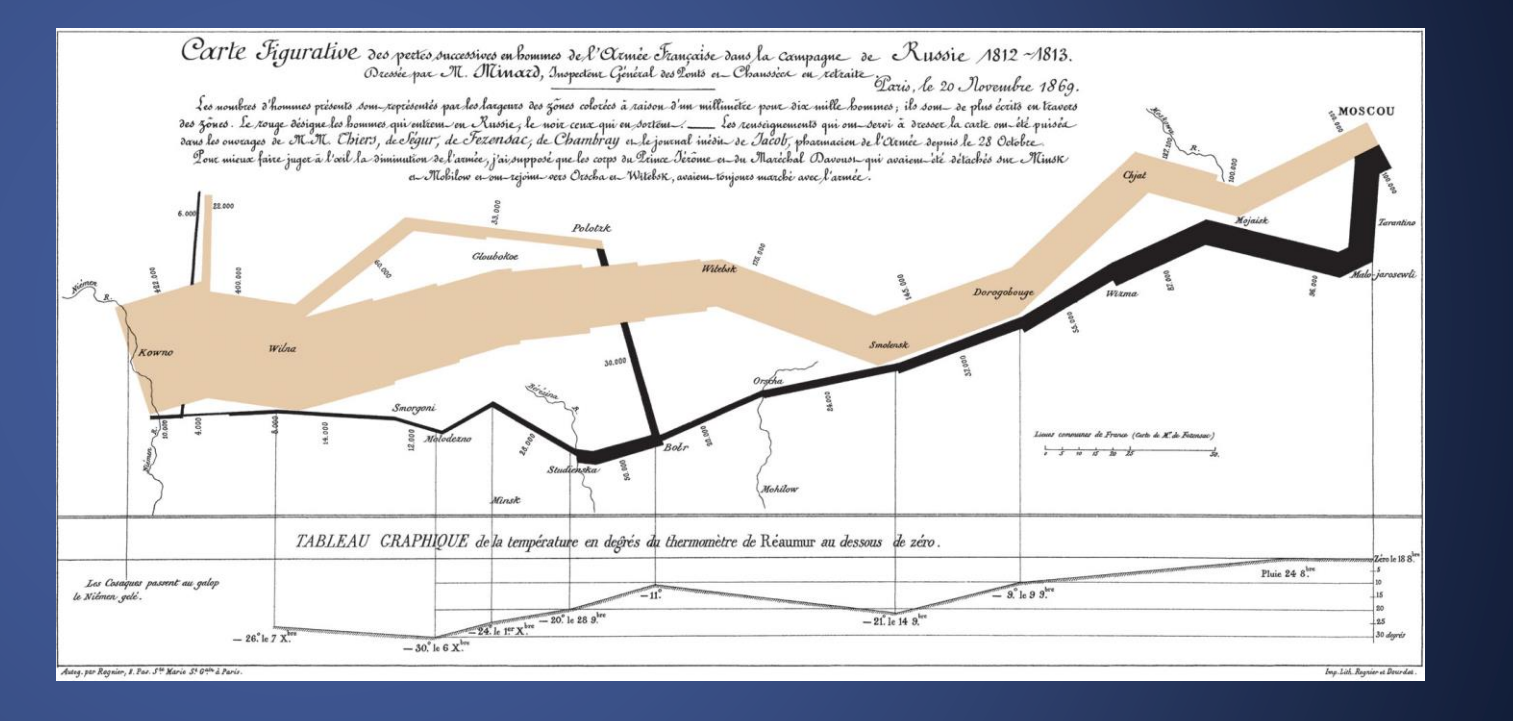

Image source: https://en.wikipedia.org/wiki/Charles\_Joseph\_Minard

#### The chart body represents a conceptual map of the route of the march from the Neiman river to Moscow, and back.

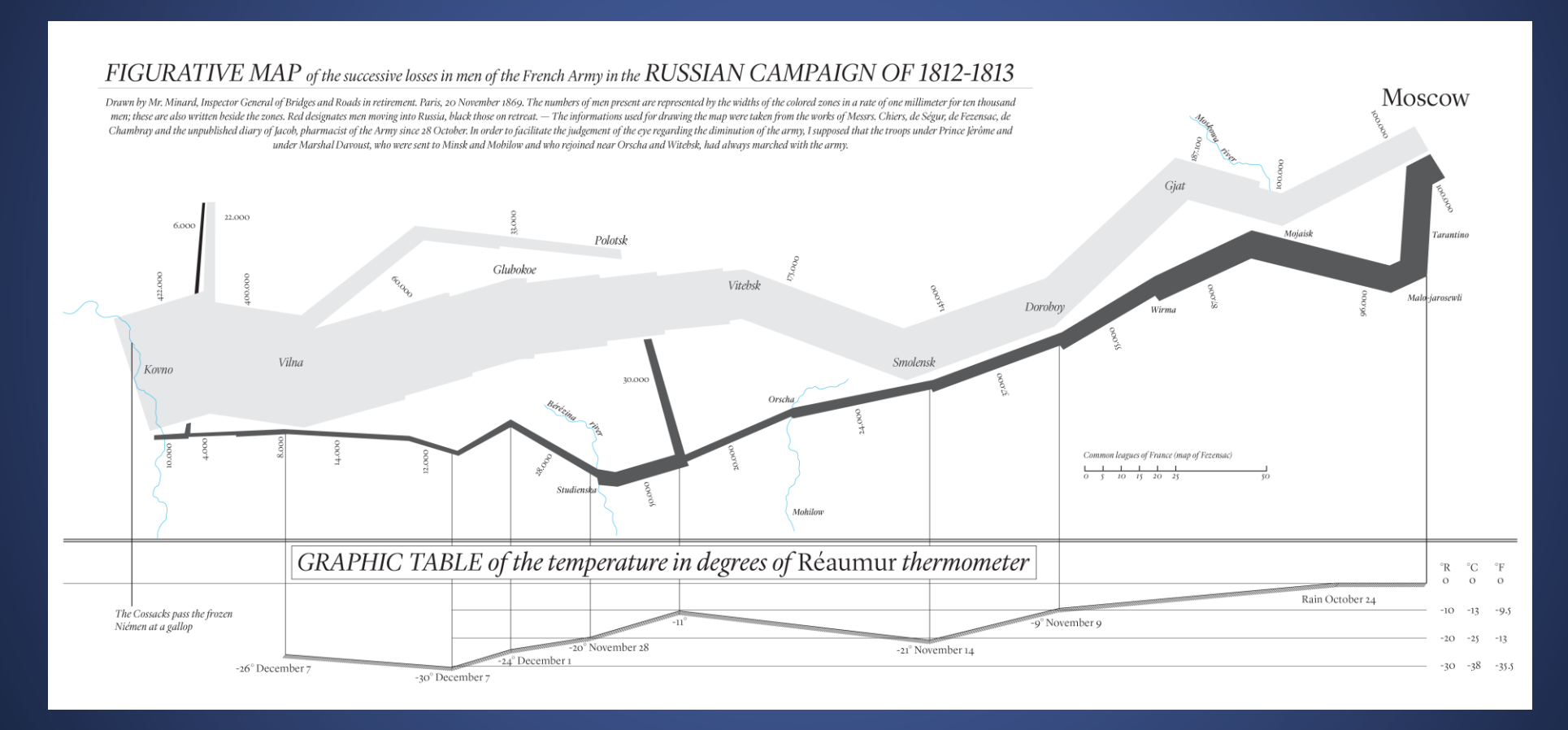

Image source: https://en.wikipedia.org/wiki/Charles\_Joseph\_Minard

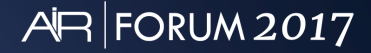

Line size changes as troop strength shrinks as L'Armee de Nord moves into Russia and soldiers drop from battle, disease and cold. The light line shows movement into Russia, the dark line shows the retreat.

Minard added a line graph at the bottom that shows the relationship between the death rate and the temperature drop during the retreat.

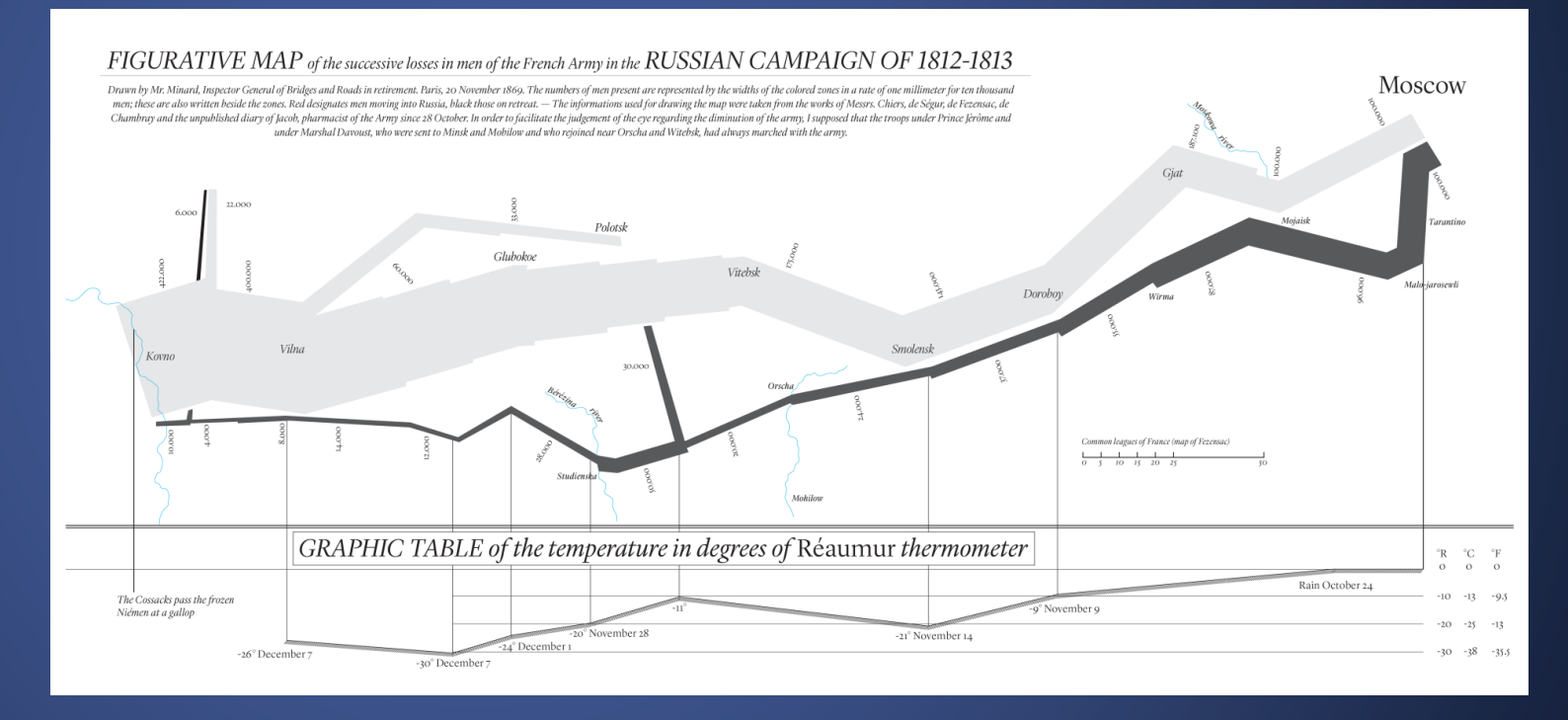

Image source: https://en.wikipedia.org/wiki/Charles\_Joseph\_Minard

#### $\overline{AB}$  FORUM 2017

## Sankey diagram software

- Google https://developers.google.com/chart/interactive/docs/gallery/sankey
- R packages: 'riverplot' 'googleVis'
- Tableau https://community.tableau.com/thread/152115
- $\overline{\mathrm{D3}}$  https://bost.ocks.org/mike/sankey/

 $\overline{AB}$  FORUM 2017

## Sankey diagram Tableau

**Creating Sankey diagrams in** Tableau can be complex and I found the interactivity options were limited.

You can find more here: https://community.tableau.com/threa d/152115

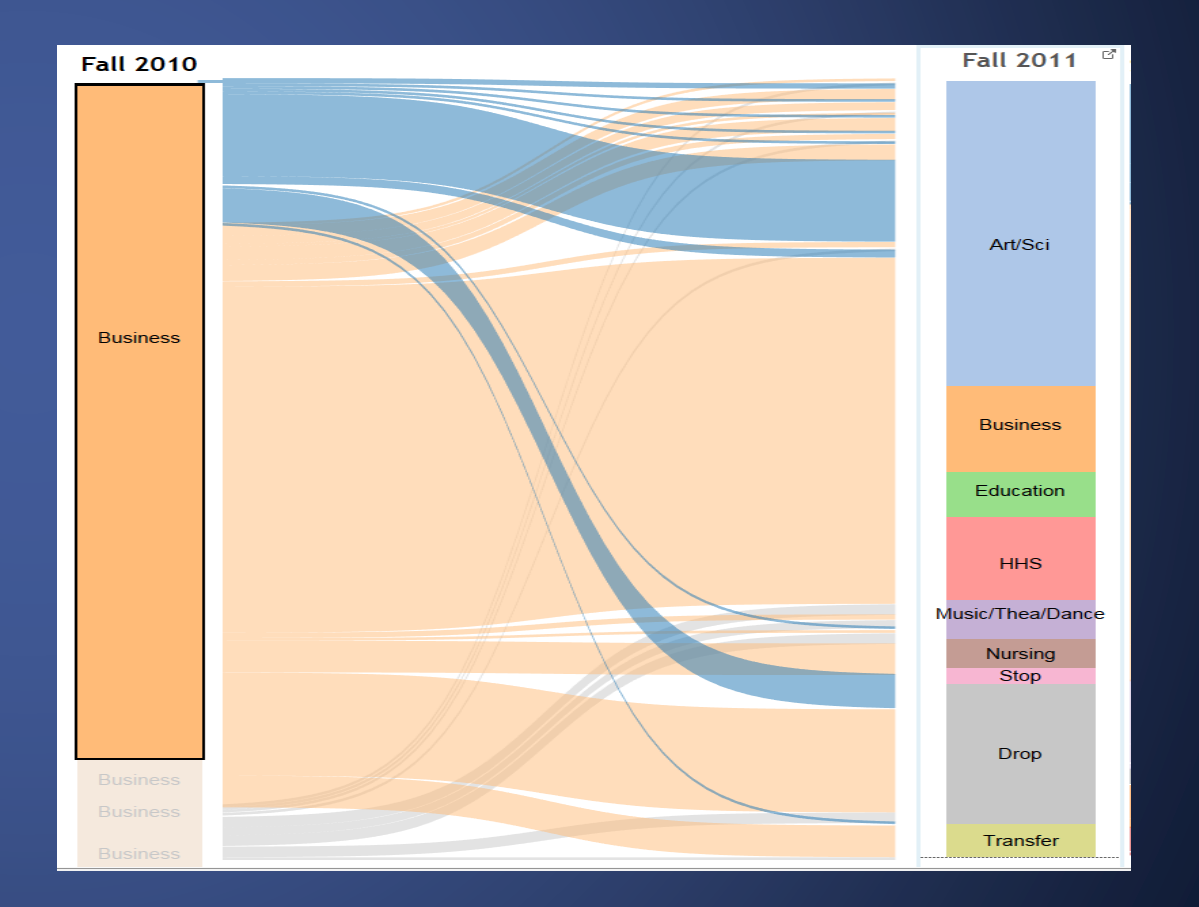

## Sankey diagram D3

D<sub>3</sub> is a javascript library designed to ease the process of making interactive webvisualizations

Steep learning curve but well worth the trip

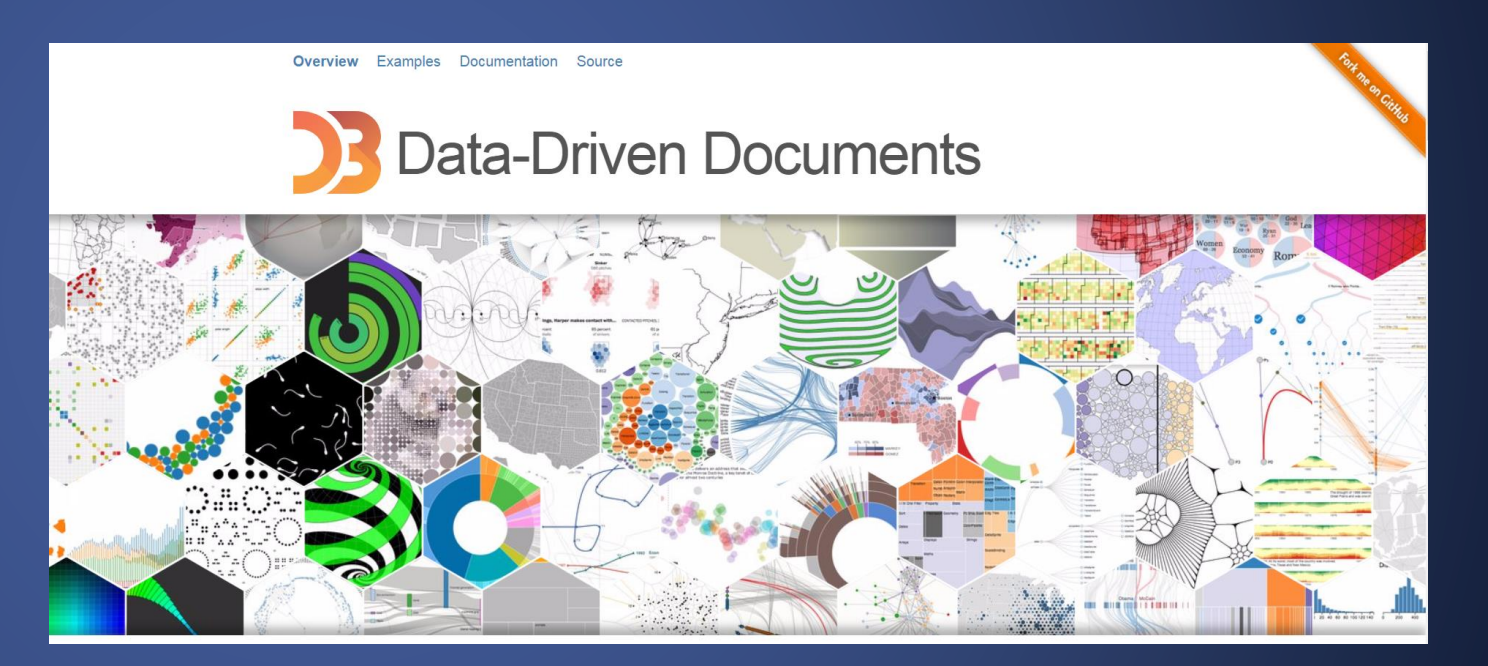

## The Interactive Major Movement Map (Imap)

#### Five-year IMap for the Bryan School of Business:

• [http://ire.uncg.edu/research/Air-2017-Mark-Davenport/IMap\\_BE\\_Demo\\_5.html](http://ire.uncg.edu/research/Air-2017-Mark-Davenport/IMap_BE_Demo_5.html)

#### Applied—Accepted—Enrolled IMap:

• [http://ire.uncg.edu/research/Air-2017-Mark-Davenport/web\\_index\\_app.html](http://ire.uncg.edu/research/Air-2017-Mark-Davenport/web_index_app.html)

## Data setup: Raw

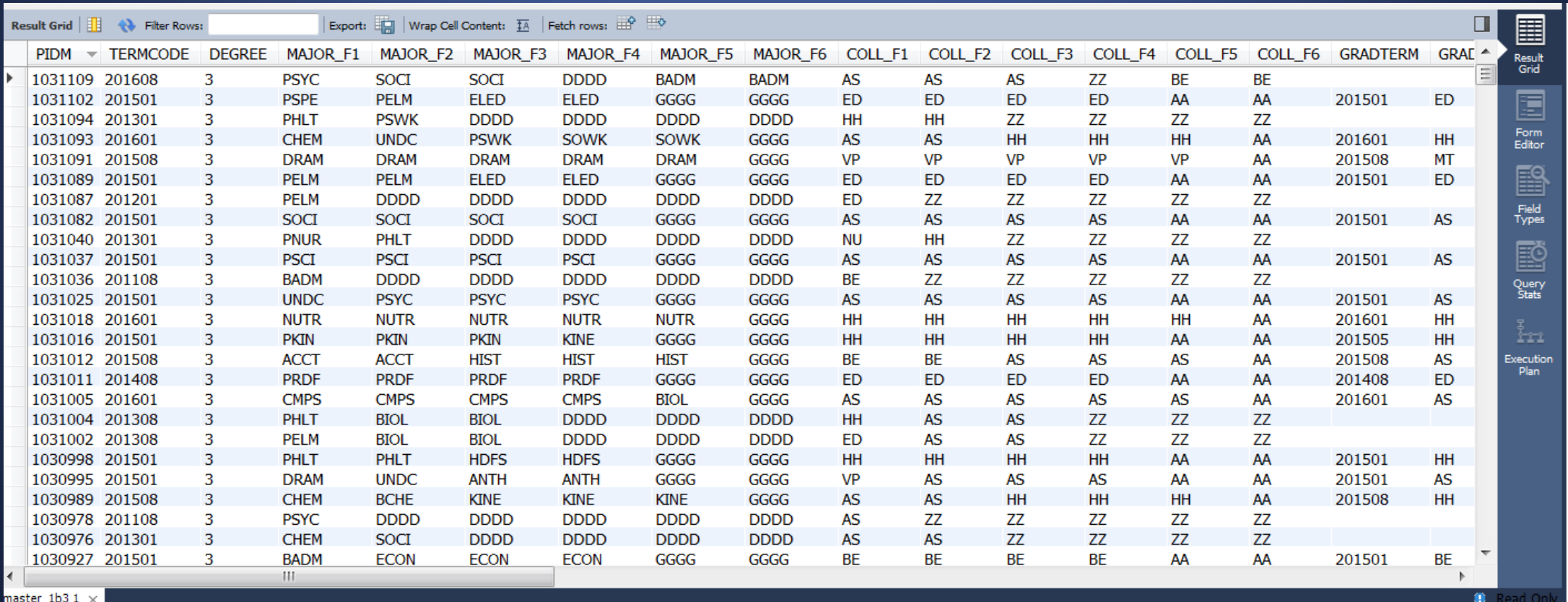

## Step 1: Create Parent/Child pairs

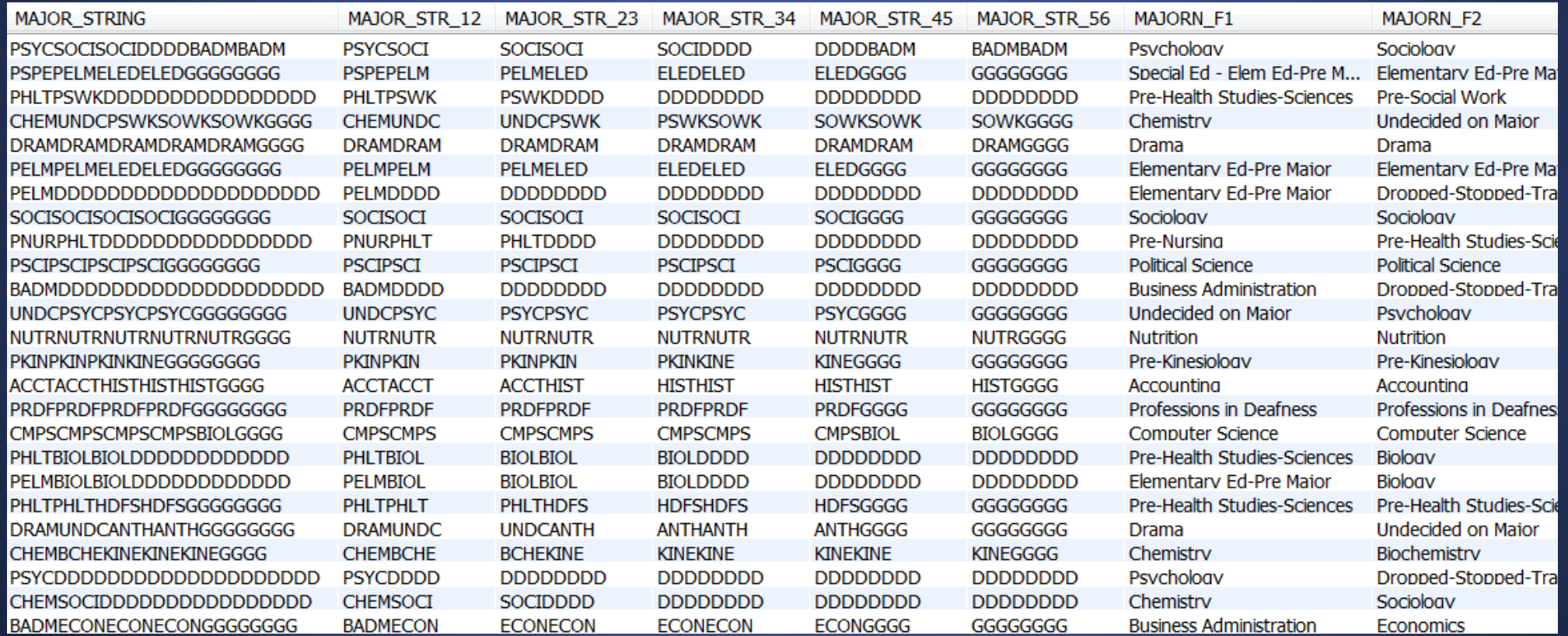

## Step 2: Sort Parent/Child pairs

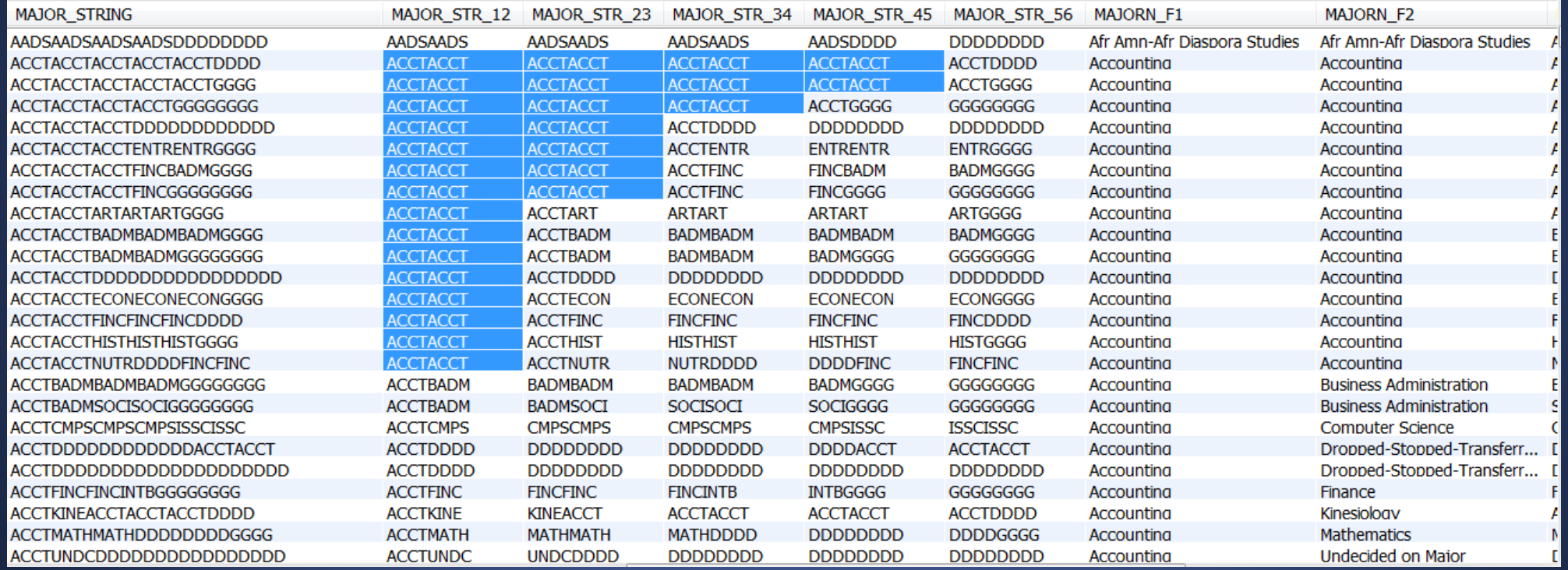

### Step 3: Make labels, aggregate, and count

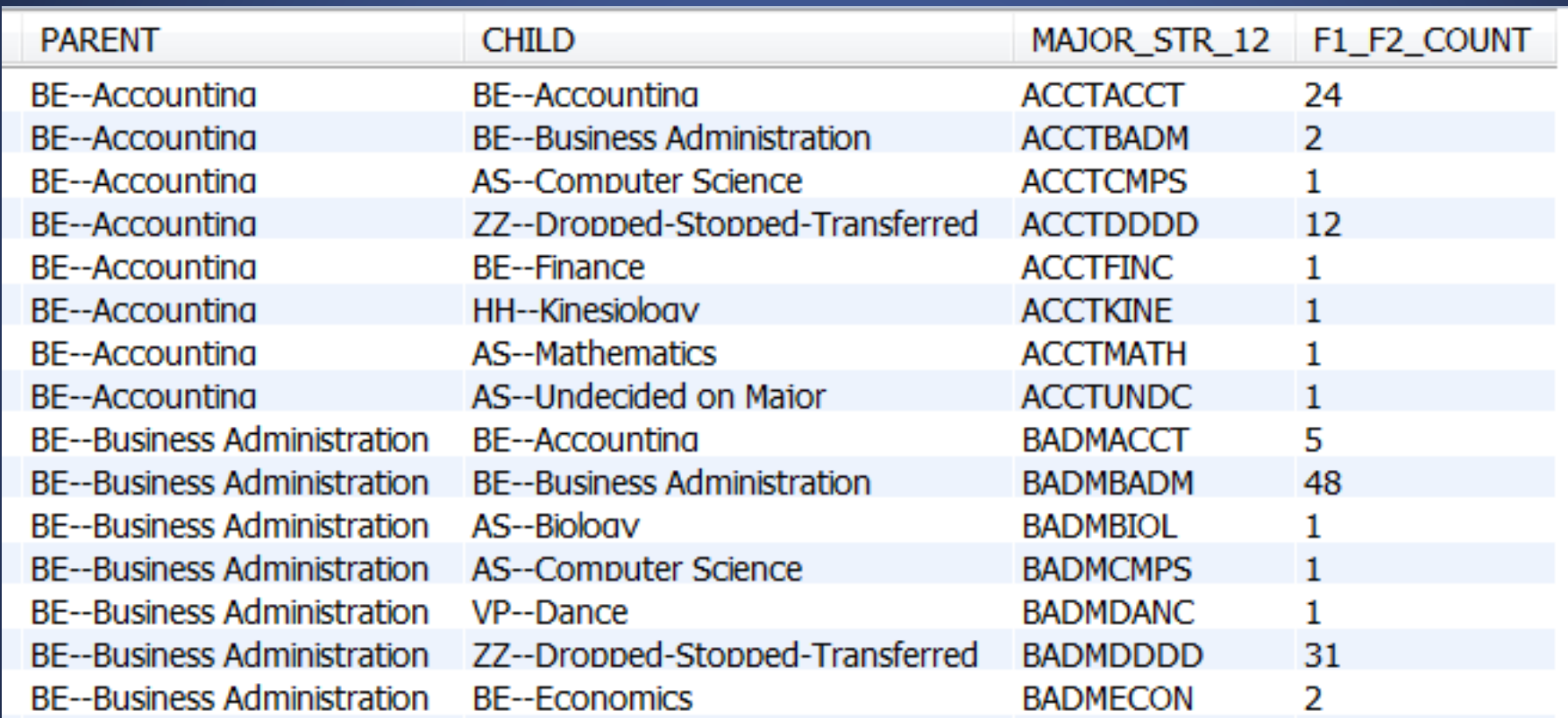

### Steps 1-3 are repeated for every parent/child pair. For six terms, it is run five times

```
1 parent, child, COUNT
2 F1-BE-Accounting, F2-AS-Computer Science, 1
3 F1-BE-Accounting, F2-AS-Mathematics, 1
4\sim5<sub>w</sub>6 F2-BE-Accounting, F3-AS-History, 1
7 F2-BE-Accounting, F3-BE-Accounting, 16
8<sub>w</sub>9<sub>o</sub>10 F3-BE-Accounting, F4-BE-Accounting, 1
11 F3-BE-Accounting, F4-BE-Accounting, 16
12\vert\sim13\vert\sim14 F4-BE-Accounting, F5-AA-Graduated, 5
15 F4-BE-Accounting, F5-BE-Accounting, 5
16\vert\sim17<sub>o</sub>18 F5-BE-Accounting, F6-AA-Graduated, 2
19 F5-BE-Accounting, F6-BE-Accounting, 1
20 \sim21 ~
```
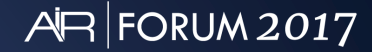

## Summary of data steps

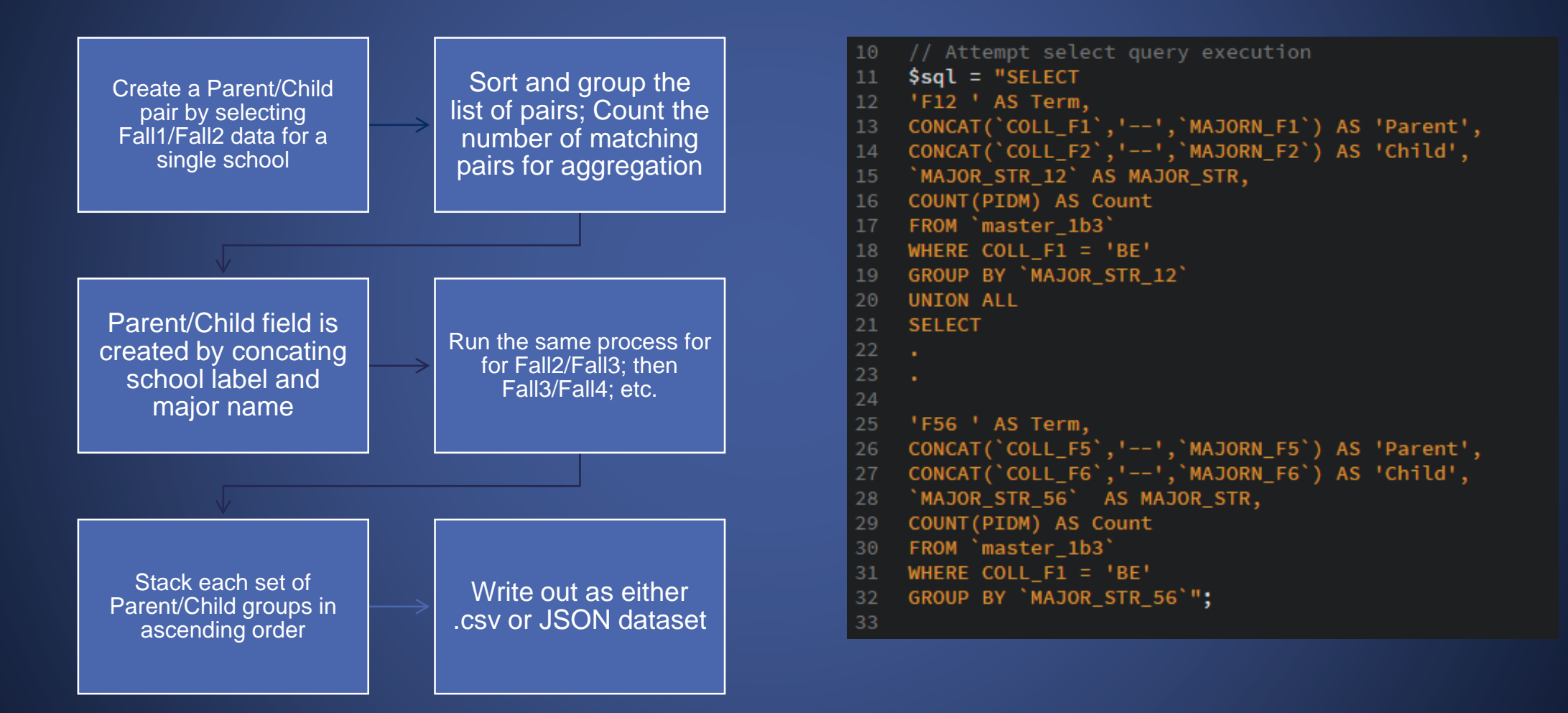

## The IMap

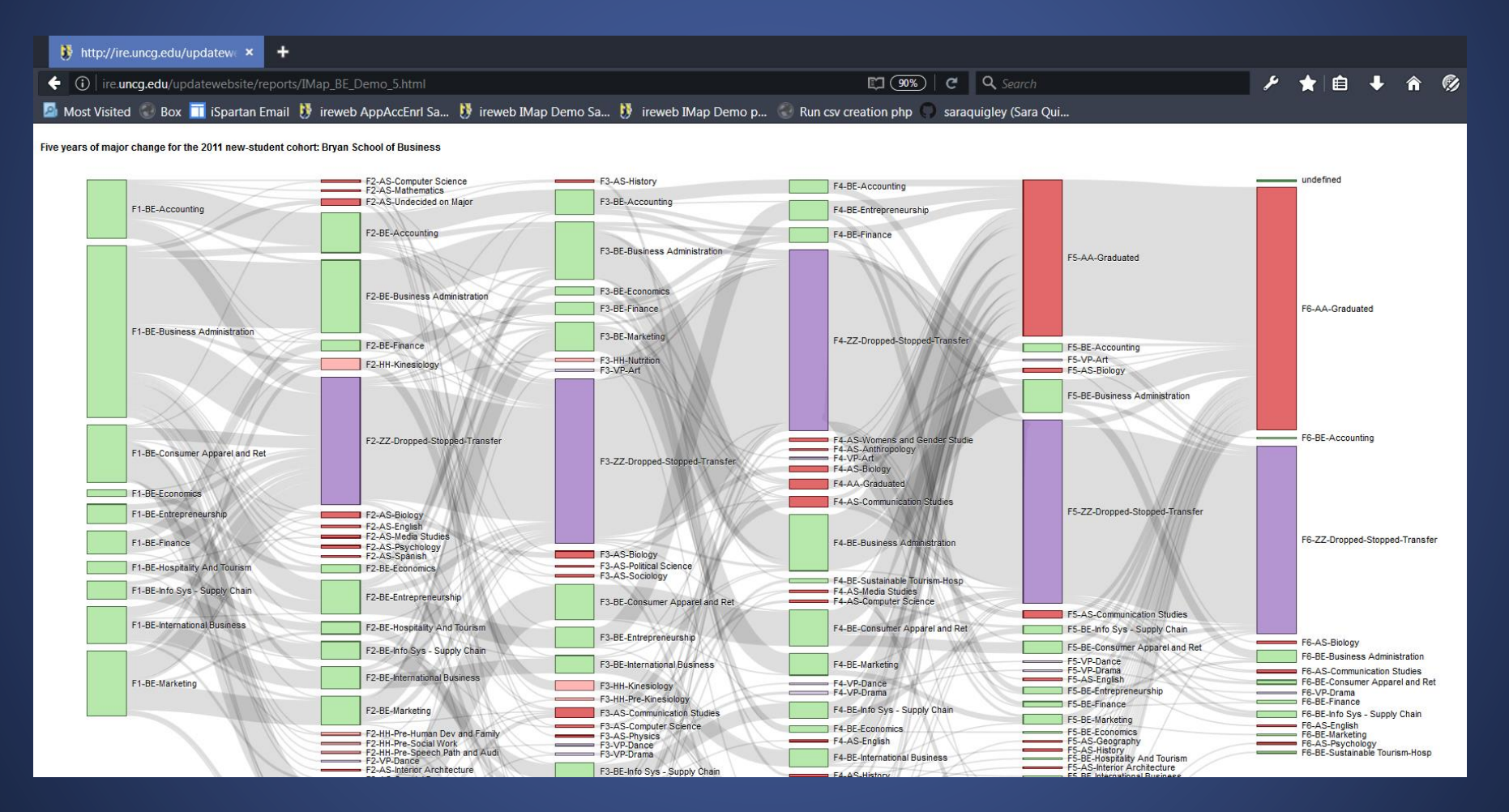

### Another example: Applied-Accepted-Enrolled IMap

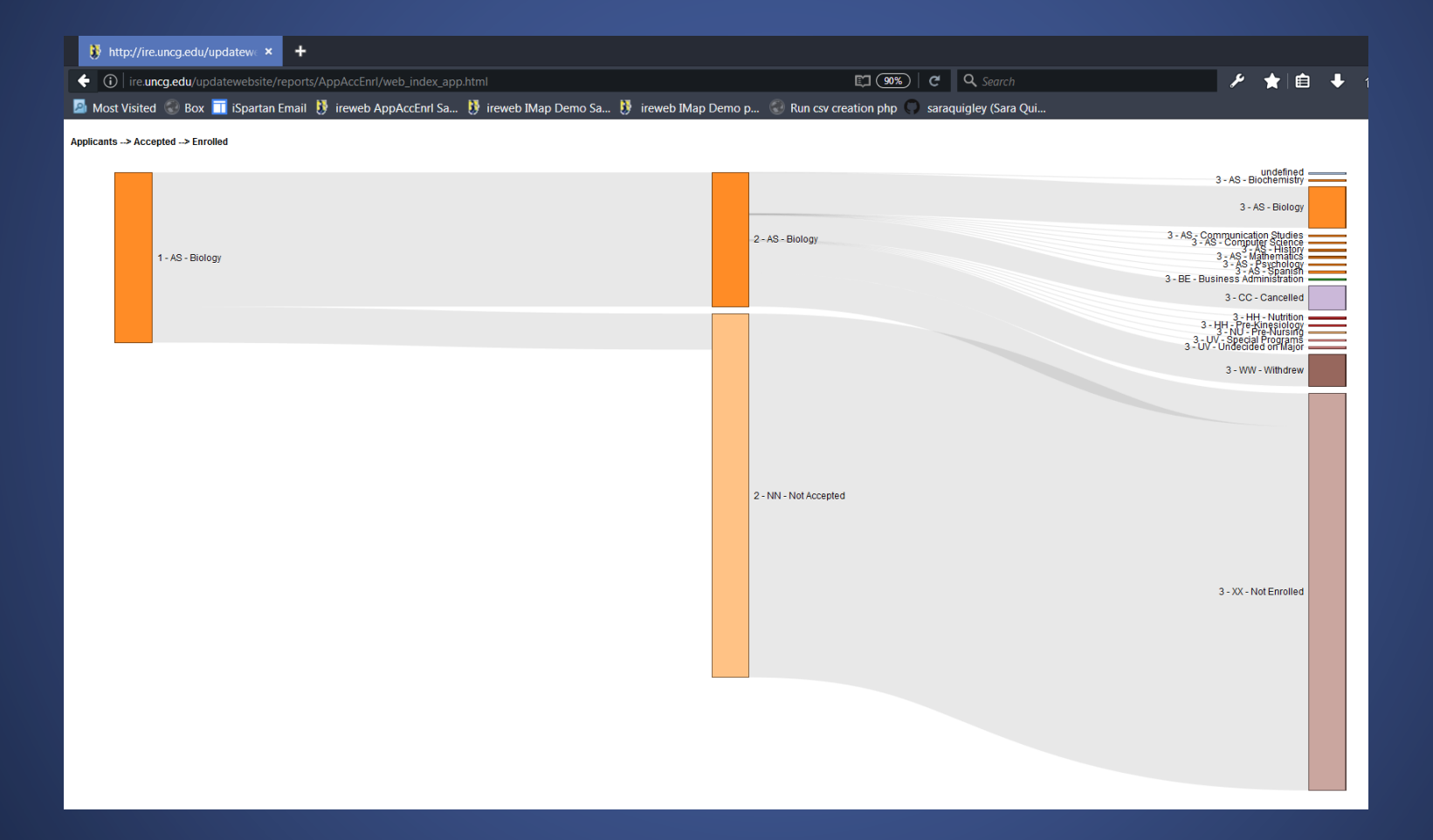

## Future improvements

- Fully functional webpage that allows schools and departments to drill down to their own students
- PHP/MySql functionality that runs the entire process from raw data at the click of a button
- Programs to be posted on my GitHub site when complete

## Acknowledgements

Much of the code used in this project was produced by others and posted on GitHub. My gratitude to:

Sara Quigley -- https://github.com/saraquigley

Mike Bostock – https://d3js.org/ Creator of D3

# AR FORUM 2017

Please remember to submit your evaluation for this session through the MyForum app